# Zuordnung ausgehender VoIP-Anrufe zu bestimmten digitalen Sprach-Ports  $\overline{\phantom{a}}$

## Inhalt

**[Einführung](#page-0-0) [Voraussetzungen](#page-0-1)** [Anforderungen](#page-0-2) [Verwendete Komponenten](#page-0-3) [Konventionen](#page-1-0) [Konfigurieren](#page-1-1) [Netzwerkdiagramm](#page-1-2) [Konfigurieren des T1 für bestimmte DS0-Gruppen](#page-2-0) [Konfigurieren der eingehenden H.323-Gateway-DFÜ-Peers](#page-2-1) [Konfigurieren der H.323 Gateway-Übersetzungsprofile](#page-3-0) [Konfigurieren der Übersetzungsregeln](#page-3-1) [Konfigurieren der externen DFÜ-Peers](#page-3-2) [Überprüfen](#page-4-0) **[Fehlerbehebung](#page-4-1)** [Befehle zur Fehlerbehebung](#page-4-2) [Zugehörige Informationen](#page-5-0)

# <span id="page-0-0"></span>**Einführung**

In diesem Dokument wird veranschaulicht, wie ein analoges H.323-Gateway konfiguriert wird, um Anrufe an das öffentliche Telefonnetz (PSTN) weiterzuleiten. Dabei werden spezifische DS0-Ports verwendet, die auf der Anrufernummer des IP-Telefons basieren, von dem der Anruf stammt. Normalerweise muss ein Anruf, der an ein analoges Gateway gesendet wird, ein Sammelanschlussschema verwenden, um Anrufe vom Gateway weiterzuleiten. Dabei ist es unerheblich, für welchen DS0-Port der ausgehende Anruf weitergeleitet wird. In vielen Fällen ist es wünschenswert, dass ein bestimmter DS0-Port einer bestimmten IP-Telefonnummer zugeordnet wird, sodass ausgehende Anrufe nur diesen bestimmten DS0-Port verwenden, anstatt einen zufälligen Port oder eine beliebige Sammelanschlussmethode wie "least idle" (am wenigsten freie Anrufe) zu wählen.

## <span id="page-0-1"></span>Voraussetzungen

## <span id="page-0-2"></span>Anforderungen

Für dieses Dokument bestehen keine speziellen Anforderungen.

## <span id="page-0-3"></span>Verwendete Komponenten

Die Informationen in diesem Dokument basieren auf den folgenden Software- und Hardwareversionen:

- Cisco CallManager 3.x
- Cisco IP-Telefone
- Analoges Gateway (2600, 3600, 1700, IAD 2400)Hinweis: Sie müssen Cisco IOS® Software Release 12.2(11)T und höher ausführen.

Die Informationen in diesem Dokument wurden von den Geräten in einer bestimmten Laborumgebung erstellt. Alle in diesem Dokument verwendeten Geräte haben mit einer leeren (Standard-)Konfiguration begonnen. Wenn Ihr Netzwerk in Betrieb ist, stellen Sie sicher, dass Sie die potenziellen Auswirkungen eines Befehls verstehen.

### <span id="page-1-0"></span>Konventionen

Weitere Informationen zu Dokumentkonventionen finden Sie unter [Cisco Technical Tips](//www.cisco.com/en/US/tech/tk801/tk36/technologies_tech_note09186a0080121ac5.shtml) [Conventions.](//www.cisco.com/en/US/tech/tk801/tk36/technologies_tech_note09186a0080121ac5.shtml)

## <span id="page-1-1"></span>**Konfigurieren**

In diesem Abschnitt erhalten Sie Informationen zum Konfigurieren der in diesem Dokument beschriebenen Funktionen.

Hinweis: Um weitere Informationen zu den in diesem Dokument verwendeten Befehlen zu erhalten, verwenden Sie das [Command Lookup Tool](//tools.cisco.com/Support/CLILookup/cltSearchAction.do) [\(nur registrierte](//tools.cisco.com/RPF/register/register.do) Kunden).

### <span id="page-1-2"></span>Netzwerkdiagramm

In diesem Dokument wird die in diesem Diagramm dargestellte Netzwerkeinrichtung verwendet.

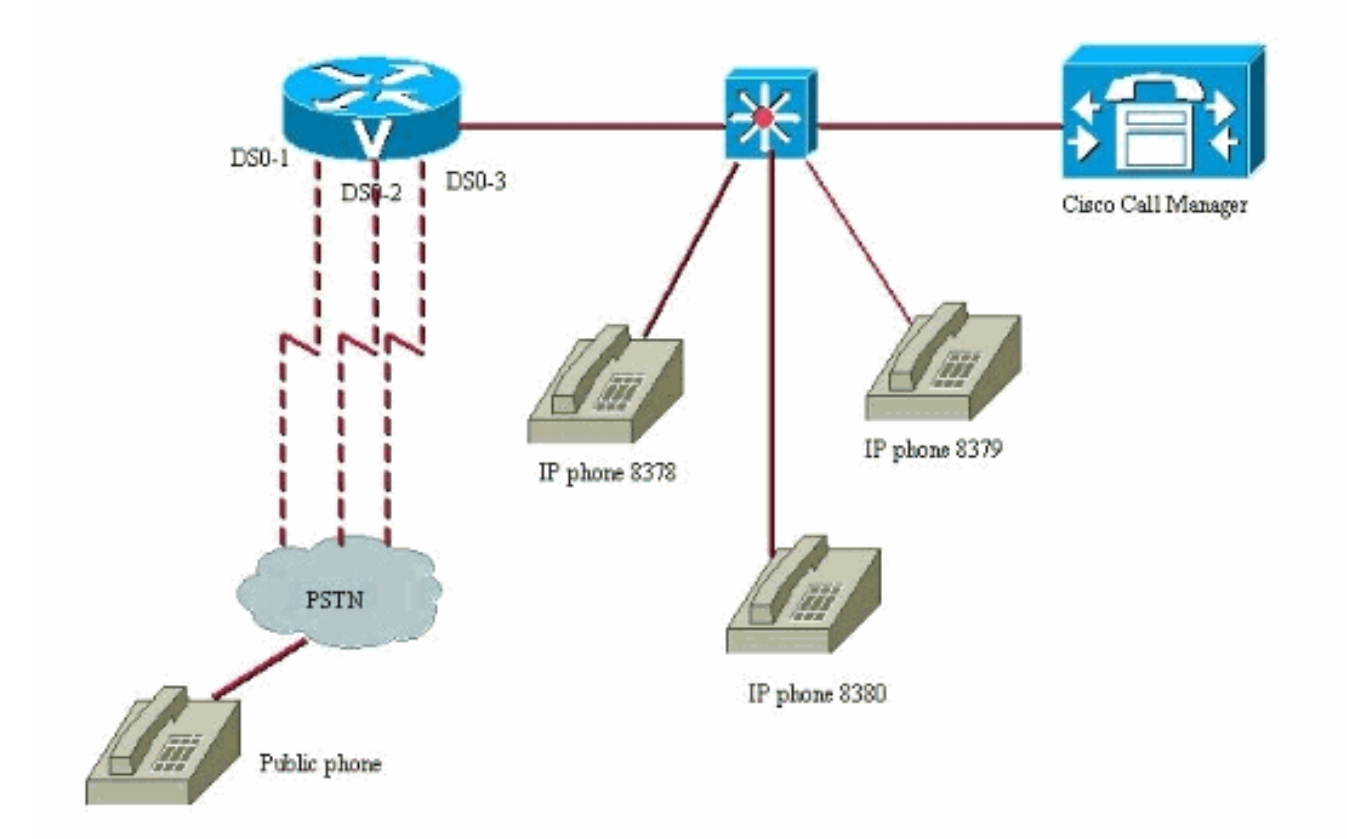

### <span id="page-2-0"></span>Konfigurieren des T1 für bestimmte DS0-Gruppen

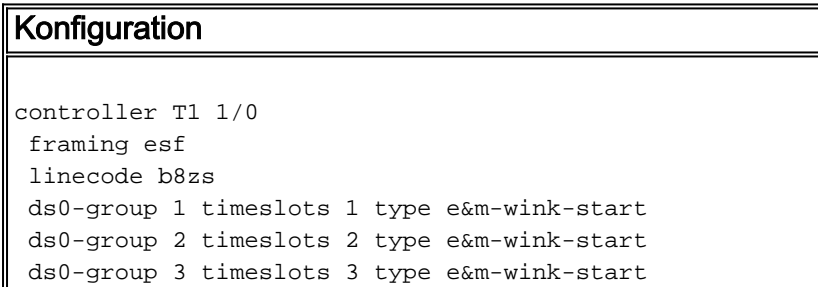

## <span id="page-2-1"></span>Konfigurieren der eingehenden H.323-Gateway-DFÜ-Peers

Ein eingehender Dial-Peer im Gateway akzeptiert einen ausgehenden Anruf vom Cisco CallManager IP-Telefon an einen bestimmten DS0-Port.

#### **Konfiguration**

```
dial-peer voice 1 voip
 translation-profile incoming DS01
 answer-address 8378
!--- A call from IP phone 8378 matches this dial-peer.
!--- The answer-address matches the ANI of the calling
party. dial-peer voice 1 voip translation-profile
incoming DS02 answer-address 8379 dial-peer voice 1 voip
```
translation-profile incoming DS03 answer-address 8380

### <span id="page-3-0"></span>Konfigurieren der H.323 Gateway-Übersetzungsprofile

Diese Übersetzungsprofile werden von den eingehenden VoIP-DFÜ-Peers ausgelöst, die einem eingehenden Anrufabschnitt entsprechen. Sie fordern eine Übersetzungsregel an, die eine Ziffer mit einem Präfix auf den Stream der angerufenen Nummer setzt, sodass ein bestimmter DS0-Port zum Weiterleiten des Anrufs verwendet werden kann.

#### Konfiguration

```
voice translation-profile DS01
 translate called 1
!
voice translation-profile DS02
 translate called 2
!
voice translation-profile DS03
 translate called 3
```
### <span id="page-3-1"></span>Konfigurieren der Übersetzungsregeln

Die Übersetzungsregeln verwenden die Übersetzungsprofile, um dem von Cisco CallManager gesendeten Ziffernstream einen bestimmten Ziffernbereich zuzuordnen. Der Router stimmt mit einem bestimmten eingehenden Dial-Peer auf Basis der anrufenden Nummer überein. Bei dieser Konfiguration wird davon ausgegangen, dass das Routenmuster für die Anwahl in das Netzwerk über das digitale Gateway in Cisco CallManager 9 ist.

So würden die Übersetzungsregeln aussehen. Dies sind die neuen Übersetzungsregeln, die ab Version 12.2(11)T der Cisco IOS-Software verwendet werden.

#### Konfiguration

```
voice translation-rule 1
 rule 1 /^9/ /19/
!
voice translation-rule 2
 rule 1 /^9/ /29/
!
voice translation-rule 3
 rule 1 /^9/ /39/
```
Diese Regeln stellen eine Ziffer an der Vorderseite des Ziffernstreams voran. Dadurch kann ein bestimmter ausgehender POTS-DFÜ-Peer zugeordnet werden.

### <span id="page-3-2"></span>Konfigurieren der externen DFÜ-Peers

So sehen die ausgehenden POTS-DFÜ-Peers aus. Das Endergebnis ist, dass ein Anruf, der mit einer bestimmten Nummer <sup>x</sup> an den Router geleitet wird, vom Router erkannt wird. Anschließend wird ein Übersetzungsprofil ausgelöst, das dann eine Übersetzungsregel ausführt, um eine eindeutige Ziffer an der Vorderseite des Ziffernstreams zu präfixieren. Dieser Router kann nun bestimmte Anrufe von bestimmten IP-Telefonen von bestimmten DS0-Ports senden. Jedem IP-Telefon ist nun ein eigener, eindeutiger DS0-Port zugeordnet, der von keinem anderen IP-Telefon verwendet werden kann. Dadurch wird ein digitaler DS0-Port einem bestimmten IP-Telefon in Cisco CallManager "zugeordnet".

```
Konfiguration
dial-peer voice 19 pots
 destination-pattern 19T
 translate-outgoing called 1
 port 1/0:1
dial-peer voice 29 pots
 destination-pattern 29T
 translate-outgoing called 2
 port 1/0:2
!
dial-peer voice 39 pots
 destination-pattern 39T
 translate-outgoing called 3
 port 1/0:3
```
Wenn der ausgehende Anruf getätigt wird, kann der Router basierend auf der neu übersetzten Rufnummer einen Dial-Peer auswählen, der über ein Ziffernpräfix an der Vorderseite des ursprünglichen Ziffernstreams verfügt. Wenn diese Übersetzung nicht fertig gestellt ist, kann der Router keinen bestimmten DS0-Port zum Senden des ausgehenden Anrufs auswählen. Das Standardverhalten des Routers besteht darin, Anrufe basierend auf einer definierten Sammelgruppenreihenfolge weiterzuleiten.

# <span id="page-4-0"></span>Überprüfen

Für diese Konfiguration ist derzeit kein Überprüfungsverfahren verfügbar.

## <span id="page-4-1"></span>**Fehlerbehebung**

Dieser Abschnitt enthält Informationen zur Fehlerbehebung in Ihrer Konfiguration.

### <span id="page-4-2"></span>Befehle zur Fehlerbehebung

Bestimmte show-Befehle werden vom [Output Interpreter Tool](https://www.cisco.com/cgi-bin/Support/OutputInterpreter/home.pl) unterstützt (nur [registrierte](//tools.cisco.com/RPF/register/register.do) Kunden), mit dem Sie eine Analyse der show-Befehlsausgabe anzeigen können.

Hinweis: Bevor Sie Debugbefehle ausgeben, lesen Sie [Wichtige Informationen über Debug-](//www.cisco.com/en/US/tech/tk801/tk379/technologies_tech_note09186a008017874c.shtml)[Befehle.](//www.cisco.com/en/US/tech/tk801/tk379/technologies_tech_note09186a008017874c.shtml)

- show dialplan number 8378 Zeigen Sie, dass Sie über einen Wählplan verfügen, der einer bestimmten Nummer entspricht, in diesem Fall: 8378
- debug voip ccapi inout Zeigt den Fortschritt eines Anrufs an, um zu sehen, ob er den richtigen FXS-Port (Foreign Exchange Station) ausgewählt hat, wenn er mit einem Übersetzungsprofil übereinstimmt.

Ausführlichere Informationen zur Fehlerbehebung finden Sie unter [Grundlagen zu](//www.cisco.com/en/US/tech/tk1077/technologies_tech_note09186a0080094045.shtml) [Problembehandlung und Debuggen von VoIP-Anrufen](//www.cisco.com/en/US/tech/tk1077/technologies_tech_note09186a0080094045.shtml).

# <span id="page-5-0"></span>Zugehörige Informationen

- [Unterstützung von Sprachtechnologie](//www.cisco.com/en/US/tech/tk652/tsd_technology_support_category_home.html?referring_site=bodynav)
- [Produkt-Support für Sprach- und IP-Kommunikation](//www.cisco.com/en/US/products/sw/voicesw/tsd_products_support_category_home.html?referring_site=bodynav)
- [Fehlerbehebung bei Cisco IP-Telefonie](http://www.amazon.com/exec/obidos/tg/detail/-/1587050757/002-9901024-1684829?referring_site=bodynav)
- [Technischer Support und Dokumentation Cisco Systems](//www.cisco.com/cisco/web/support/index.html?referring_site=bodynav)